# **Arbeitsbla\* zur Klötzchen-App**

## **1 Baue in der 3D-Ansicht!**

- ☐ einen Slalom
- ☐ eine Reihe
- ☐ einen Turm
- $\Box$  dein Lieblingstier

## **2 Baue in der Bauplanansicht!**

- ☐ einen dicken Turm
- ☐ eine Pyramide
- ☐ einen Fisch
- ☐ ein Haus

## **3 Schalte die 3D- und die Bauplanansicht aus! Baue nun weiter!**

- ☐ eine Mauer
- ☐ einen Turm
- ☐ den Anfangsbuchstaben deines Vornamens
- □ ein größtmögliches "X"

## **4 Beantworte die folgenden Fragen! Probiere dazu die App aus!**

- ☐ Wofür stehen die farbigen Linien und wieviele gibt es?
- □ Wofür stehen die Tasten "I←" und "←"?
- ☐ Warum sind manchmal Tasten zu sehen und manchmal nicht?
- ☐ Was machen die farbigen Kästchen in der Code-Ansicht?
- ☐ Wofür kannst du die Pfeile an den Kästchen benutzen?
- ☐ Was passiert, wenn du einen Würfel außerhalb des Feldes baust? Wie geht das überhaupt?
- □ Was passiert, wenn du einen nicht vorhandenen Würfel entfernen möchte?
- □ Was passiert, wenn du einen Würfel "falsch" baust, also die grüne oder blaue Zahl nicht eingibst?
- ☐ Was kannst du mit dem Symbol "▶**||**" machen?

Nutze für die folgenden Aufgaben ausschließlich die **Codeansicht**! Die 3D- und Bauplanansicht kannst du ggf. als Kontrollmittel verwenden.

# **5. Aufgabe**

- Erstelle ein Würfelgebilde (es muss nicht zusammenhängen, sollte aber nicht zu kompliziert sein)!
- Füge 2 Leerzeilen hinzu!
- Versuche nun, das Gebäude in der Codeansicht an der vertikalen Mitte zu spiegeln!
	- ☐ Wie ändern sich die grünen und blauen Zahlen der gespiegelten Würfel gegenüber den originalen Würfeln?
	- ☐ Kannst du das allgemein formulieren?
	- ☐ Wäre das auch bei einem 8x8- oder einem 9x9-Feld so?

# **6. Aufgabe**

- Baue das Würfelgebäude 1 mithilfe der Code-Ansicht!
- Ergänze den Code, sodass Gebäude 2 entsteht!
- Ergänze diesen Code wiederum so, dass Gebäude 3 entsteht!

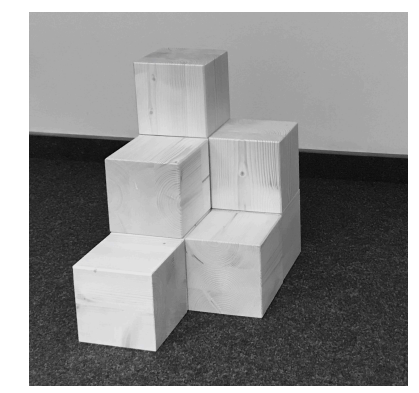

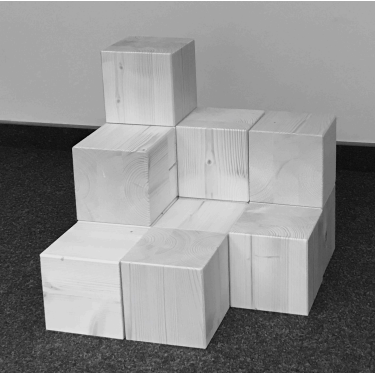

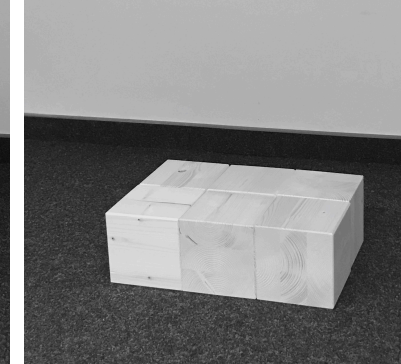

Gebäude 1 Gebäude 2 Gebäude 3

# **7. Aufgabe**

Spielt folgendes Spiel:

- Denke dir ein Würfelgebäude aus und zeige deinem Partner/deiner Partnerin nur eine von dir ausgewählte Ansicht des Gebäudes!
- Wähle eine Ansicht (3D, Bauplan oder Code), in der dein Partner/deine Partnerin das Gebäude nun nachbaut!
- Vergleicht eure Bilder. Dein Partner/deine Partnerin erhält einen Punkt, wenn alles richtig ist.
- Tauscht anschließend die Rollen. Wer zuerst 3 Punkte erreicht hat, gewinnt.